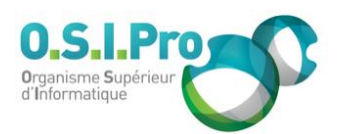

# **Caractéristiques**

Durée : 3 jours Modalité : présentiel Niveau : débutant Type : professionnalisation Formacode : 46 003 Taux de satisfaction : 4,2/5

# **Méthodes pédagogiques**

- Pédagogie par objectif
- Alternance de pédagogie par exposé et de pédagogie participative sur cas pratiques professionnels
- Productions individuelles

## **Modalités d'évaluation**

- **Exaluation et régulations** individualisées
- Possibilité de certification suivant cursus
- Questionnaire d'évaluation et certificat de stage

# **Moyens et supports**

- **5 salles pouvant accueillir entre** 6 à 12 stagiaires
- Postes de travail en réseau sous Windows 10 Pro ou ultérieur
- Kit de vidéo projection ou grand écran connecté
- Supports de cours et d'exercices papiers et/ou numériques
- Supports complémentaires possibles par e-learning
- Formateur professionnel de plus de dix ans d'expérience et/ou expert de Bac+5 à Bac +7

## **Tarif**

▪ Pour connaître les tarifs de la formation en Inter, en Intra, en CPF (si éligible) et nos délais d'accès à cette formation, merci de nous contacter

## **Accessibilité aux personnes handicapées**

- En cas de formation réalisée en présentiel les locaux sont garantis accessibles aux PMR. Pour d'autres handicaps, nous contacter pour la mise en place des moyens de compensation
- Contactez notre référent PSH (cfa@osipro.re)

#### Fiche mise à jour : le 26/03/2024

# **Adobe InDesign**

*"Maîtriser la mise en page pour la création des documents de communication papier et numériques"*

# **Objectifs**

▪ Maîtriser InDesign afin de créer des présentations et des documents de qualité

# **Prérequis et public concerné**

- Toute personne ayant en charge la conception des documents de communication, professionnels de la communication
- La maîtrise d'un traitement de texte comme Word est indispensable

# **Programme**

# **Présentation de InDesign**

- Découvrir l'écran, la table de montage et la palette d'outils
- Découvrir les menus, l'espace de travail

## **Le document**

- Préparer un document, créer un document
- **Choisir entre doubles pages et simple pages**
- Choisir le format, les pages de gabarit
- Régler les marges et les colonnes
- Visualiser les repères des pages, numéroter les pages
- Créer des calques, gérer les éléments d'un calque

# **Les objets**

- Créer, déplacer, dupliquer ou aligner des objets ou blocs
- Transformer du texte en objet
- Modifier les options de bloc de texte, modifier la forme d'un bloc

# **Les attributs graphiques**

- Modifier des objets ou blocs
- Modifier les couleurs quadri, le ton direct, l'ombre portée, l'effet de transparence

## **Le texte**

- Importer le texte, chaîner les blocs de texte
- Créer les styles de paragraphes
- Créer les styles de caractères
- Rechercher/remplacer
- Gérer le texte en habillage
- Créer un sommaire
- Mettre une lettrine et gérer l'interlettrage

## **Les modes d'importation d'image et de texte**

- Placer des objets textes et images
- Gérer les liens
- Importer les fichiers natifs PSD, TIFF
- Récupérer les fichiers Illustrator

## **Les graphismes et les couleurs**

- Gérer des couleurs (quadri, Pantone, RVB), des fonds et des contours
- Faire des dégradés de couleur
- Utiliser la palette Effets

## **Les fonctionnalités facilitatrices**

- Importer automatiquement du texte
- Utiliser la bibliothèque

## **Les photos et les illustrations**

- Connaître les formats de fichier
- **.** Importer et habiller les illustrations
- Gérer des liens, bridge, organiser les illustrations

# **La gestion de l'impression**

- Connaître la séparation : quadri, pantone
- Contrôler en amont le document, l'assemblage
- **·** Générer un PDF impression, exporter un PDF digital